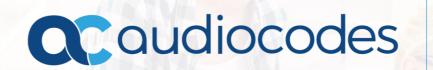

New 3.0.4 Firmware Features

February 2018

#### Firmware 3.0.4 – Web Cloud (Office 365) Login

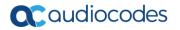

• Signing in using the sign-in option 'Web Cloud (Office 365)'. Allows connectivity to Microsoft's Cloud PBX, Microsoft's cloud-hosted version of enterprise voice. Also known as Device Pairing, signing in with this option only applies to Microsoft Cloud PBX users.

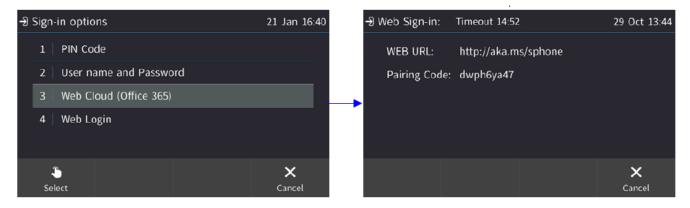

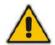

**Note:** The name of this sign-in option was previously **Web sign-in**. The option's name was changed to **Web Cloud (Office 365)** in line with Microsoft's recommendations, and to avoid confusion.

#### Firmware 3.0.4 – Web Login

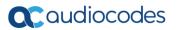

• Signing in using a new sign-in option 'Web Login'. Users can sign-in to their phone from their browser using their PC keyboard to quickly enter sign-in credentials rather than use the longer method on the phone's keypad which requires switching input from letters of the alphabet to numbers and vice versa. [Applies to Skype for Business online and on-premises].

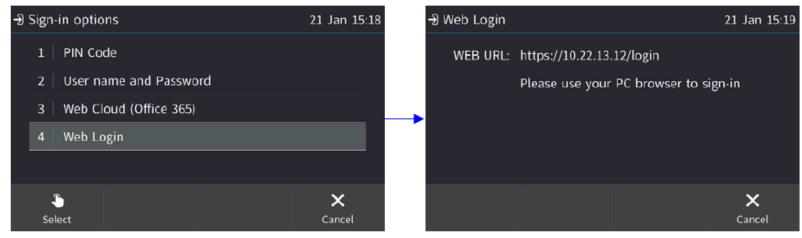

#### Firmware 3.0.4 – Web Login (Continued)

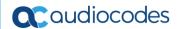

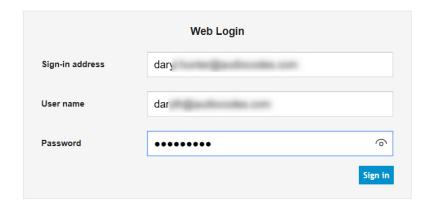

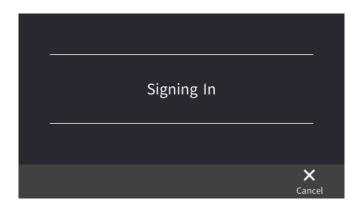

#### Note:

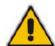

- If CAP is enabled, the sign-in option CAP Provisioning replaces the sign-in option Web Cloud (Office 365).
- If the BToE PC application is automatically paired with the phone (when the phone's PC port is directly connected to the PC), the sign-in option BToE replaces the sign-in option Web Login.
- If the BToE PC application is manually paired with the phone, the Web Login sign-in option is
  presented rather than the BToE option.

#### Firmware 3.0.4 – Enhanced Device Lock

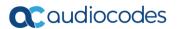

- **Enhanced Phone Lock**. New options have been added to allow new capabilities to users whose phones are in lock state, in compliance with Microsoft Skype for Business.
  - Allow users to make outgoing calls even though the phone is locked
  - Allow users to receive incoming calls even though the phone is locked
  - Allow users to answer Delegate calls even though the phone is locked
  - Allow users to use the phone's handset even though the phone is locked

#### Firmware 3.0.4 – Multiple Boss Admin

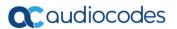

- Allows a relationship to be established between a boss' phone and an administrative secretary's phone, to streamline office workflow and enhance efficiency.
- Each phone can support up to five Bosses or Admins. One Boss can have up to five Admins. One Admin can have up to five Bosses. A many-to-many configuration is also supported.

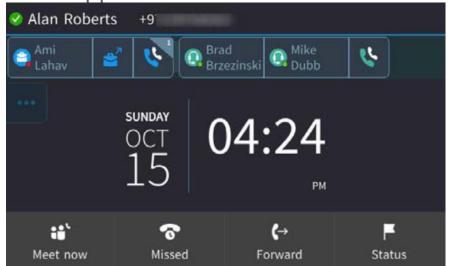

### Firmware 3.0.4 – Multiple Boss Admin

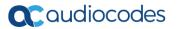

• Delegation must be allowed for the user in the environment else configuration will not work. All users must be allowed to configure all users as delegates.

| Boss-Admin Icons | Description                                                    |  |  |
|------------------|----------------------------------------------------------------|--|--|
|                  | Boss is [L-R] Online   Offline   Busy   Away   Do not Disturb  |  |  |
| 6                | Allows Admin to view Boss' calls.                              |  |  |
| 0.0.0.0          | Admin is [L-R] Online   Offline   Busy   Away   Do not Disturb |  |  |
| 60               | Allows Boss to view calls answered by Admins                   |  |  |
| <b>≅</b> ^       | Allows Admin to call on behalf of Boss                         |  |  |

### Firmware 3.0.4 – Multicast Paging, including Barge-in

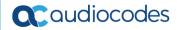

• Multicast Paging, including Barge-in. Allows live announcements to be made (paged) from a phone to a group of phones, to notify a team (for example) that a meeting is about to commence at a certain venue. The paged announcement is multicast via a designated group IP address, in real time, on all idle phones in the group, without requiring listeners to pick up their receivers. The name of the group is displayed on phone screens when the paging call comes in. The feature must first be enabled by the network administrator in the phone's Web interface before users can configure a Functional Key for paging on the phone.

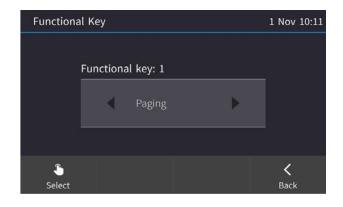

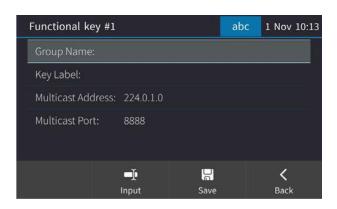

## Firmware 3.0.4 – Multicast Paging, including Barge-in

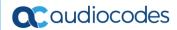

• Barge-in. Allows paging calls to interrupt (barge in on) phone conversations that are in progress, without prompting recipients with an option to accept or reject the paging call. When disabled (default), those who are in regular calls when a paging call comes in are prompted in their phones' screens to choose whether or not to accept or reject the paging call. If it's accepted, the regular call is put on hold and the paging call is heard. The feature must first be enabled by the network administrator in the phone's Web interface before users can use it.

### Firmware 3.0.4 – HotDesking

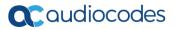

- HotDesk feature for enterprises that operate according to the 'touch-down desk' concept. Employees in these enterprises typically travel frequently to remote branches, or work in shifts. They can now sign in to a phone that is already signed in by another (CAP or regular) user without signing out the original user to whom the phone was assigned for primary use.
- The feature must be enabled on the server by setting parameter *EnableHotDesking* to 'True'. When the HotDesk user signs out or if the phone stays in idle state longer than the HotDesk timeout defined on the server, the phone automatically returns to its original user and state; its configuration and data are preserved as they were before the phone was leased for HotDesk use. HotDesk users cannot perform all operations that the original (CAP or regular) user could perform, for example, change Language.

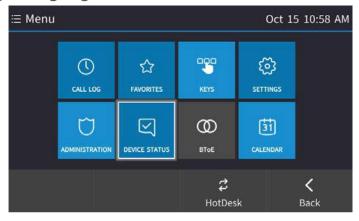

### Firmware 3.0.4 – Multiple Emergency Numbers

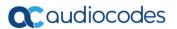

- **Multiple Emergency Numbers**. A caller can select an emergency number from a list of emergency destinations. A dedicated number for the police, ambulance service, fire fighting service, etc., can be selected from a list of options, for example:
- If the phone locks, emergency numbers will still be available and dialable via a new **Emergency** softkey that is displayed after the lock takes effect.

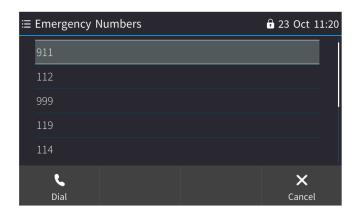

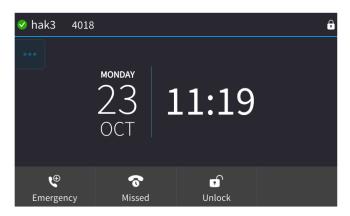

## Firmware 3.0.4 – IP Phone Manager – Speed Dials

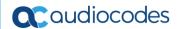

 Save/restore personal settings via IP Phone Manager Pro version 7.4 [Phase 1]. The phone automatically saves personal configuration performed by the user, on the IP Phone Manager Pro. In this release [Phase 1], only settings performed on the Function Keys, such as Speed Dials, or any other function defined by the user, such as Calendar, Voca, etc., are saved. These keys are now always available to the user who defined them, even if the user signs out and then signs in on another phone (of the same model). The keys are therefore saved per user rather than per phone. This enhancement is useful for Hot Desking mode where users sign-in to different phones according to desk availability, or for when phones are replaced due to a hardware issue.

#### Firmware 3.0.4 – IP Phone Manager – Speed Dials

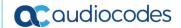

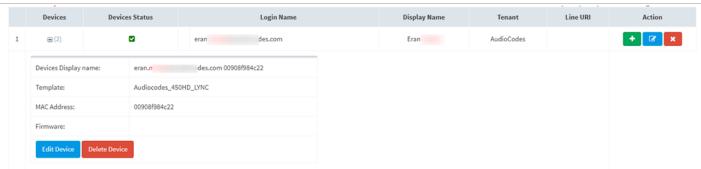

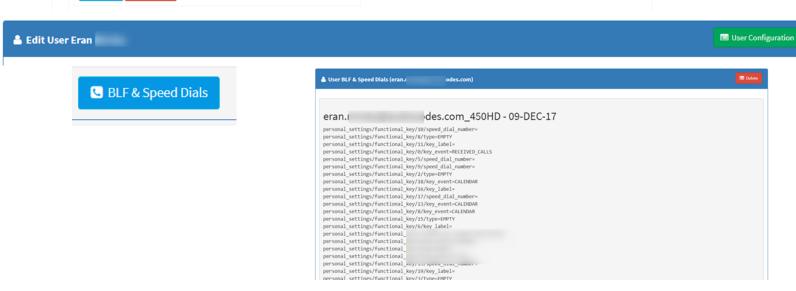

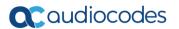

• Common Area Phone (CAP) online support. Phones can now be defined as CAPs when using a cloud PBX. Defined per physical phone rather than per user, a CAP requires a special sign-in method called 'CAP provisioning', exclusive to cloud PBX. Before signing in, users must enable the phone as a CAP and then sign in using this special 'CAP provisioning' method. CAPs in server mode are unchanged. The change applies only to cloud PBX.

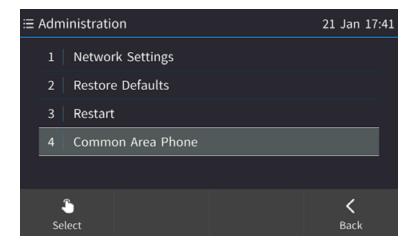

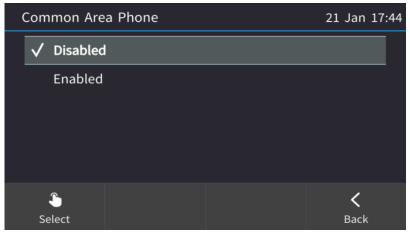

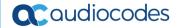

#### Note:

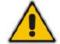

- If CAP is enabled, the sign-in option CAP Provisioning replaces the sign-in option Web Cloud (Office 365).
- If the BToE PC application is automatically paired with the phone (when the phone's PC port is directly connected to the PC), the sign-in option BToE replaces the sign-in option Web Login.
- If the BToE PC application is manually paired with the phone, the Web Login sign-in option is
  presented rather than the BToE option.

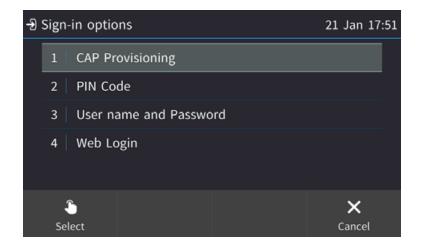

| -Ð Web Cloud (Off | fice 365): T | imeout 11:24 | 7 Feb 13:09 |  |
|-------------------|--------------|--------------|-------------|--|
| WEB URL:          | http://aka.m | ns/skypecap  |             |  |
| Pairing Code:     | a4umbvedg    |              |             |  |
|                   |              |              |             |  |
|                   |              |              |             |  |
|                   |              |              |             |  |
|                   |              |              | ×           |  |
|                   |              |              | Cancel      |  |

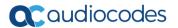

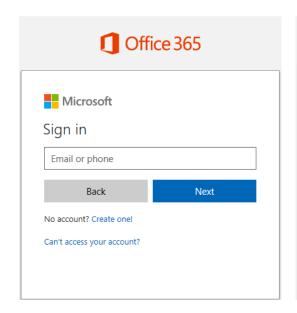

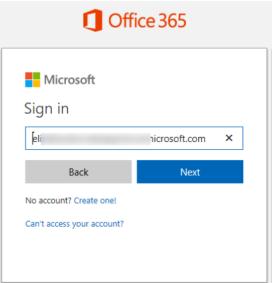

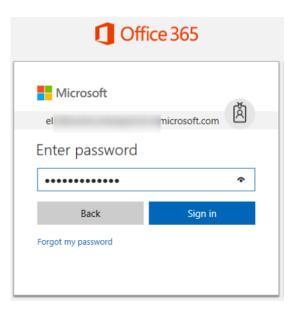

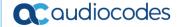

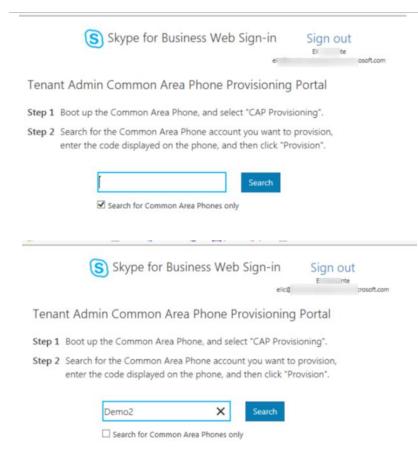

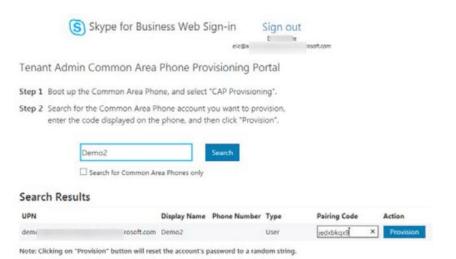

#### Firmware 3.0.4 – Malicious Call Tracing

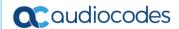

- Malicious call tracing. Users can report a malicious call. If a user gets a call and wants to report it as malicious, the phone allows them to send a report to the Skype for Business server. To allow malicious call reporting by the phone, the feature must be enabled by the network administrator on the Skype for Business server (the option 'Enable malicious call tracing' must be selected).
  - Set-CsVoicePolicy -Identity -EnableMaliciousCallTracing \$True
- To report a malicious call:
  - After receiving a call, press the MENU key on the phone and touch the Call Log item.
  - Select the Report a call option; the phone reports the malicious call.

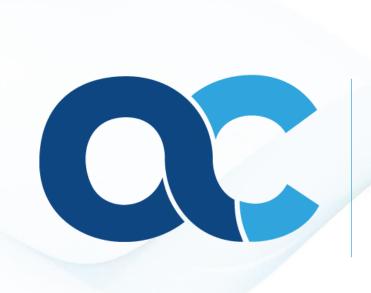

# Thank You

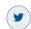

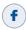

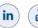

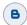